# 附錄 **A Java 2 SDK** 版原始碼概觀

# **█**簡介

據説資訊社會的演進有個 lifecycle,從早期每個人的辦公桌上只有一部終 端機的時代慢慢進步到 PC 時代,然後我們發現逐漸地潮流又走回 NC(Network Computer),廠商鼓吹 thin client 的時代。對於原始碼的看法亦是如此,從早 期廠商在出售的機器內附上程式原始碼供顧客自行修改,然後漸漸地程式碼變成 廠商獨有而不願公開的資產,最後又演變成大家鼓吹 Open Source、Free Software 的時代。姑且不論普羅大眾是否真的有興趣去 trace 附在您電腦之中 的原始碼,但是我想這就是開放原始法最可貴的地方 – 大家都有機會一窺系統 的內部行為,自己電腦上資料的安全以及程式的運作方式再也不會掌控在特定廠 商的手上,有了原始碼,我們在也不用懷疑是否某個廠商的作業系統或是應用程 式會偷偷地在背後將您的資料回傳到他們公司的伺服器中。

隨著這股開放原始碼的潮流,Java2 SDK 的原始碼其實已經 release 出來 很長一段時間了,但是採用的 License 為 Sun Community Source Code License(SCSL),與一般我們討論到 Open Source 時所會提到的 General Public License(GPL)有所不同。相信最近大家會發現,在相關文章中也開始提 及將 Java SDK 改用 General Public License 釋出的議題。當 2000 年 10 月 Sun 將 Star Office 的原始碼以 General Public License 釋出之後,接下來大 家所期待的就是 Sun 將 Java SDK 的原始碼以 General Public License 釋出, 如果此事成真,那麼 Java 今後的發展將不是我們目前所能預測的,如果成功, 那麼 Java 會像 Linux 一樣展翅高飛,如果沒有成功,那麼將可能像 Mozilla 計 劃一般雷聲大雨點小。

先姑且不論哪個 License 比較 open,哪個比較 free,筆者撰寫此系列文 章的目的只有一個,就是挖掘出存在於 Java2 SDK 內部的運作機制。如果您希 望了解一些我們常用的執行檔(exe,例如 javac.exe、java.exe 等)、幾個重要 的動態連結函式庫(dll,例如 jvm.dll、java.dll 等),以及其他使用 Java 程式語 言所撰寫的套件(package,例如 java.io、java.util 等),最終都需要從原始碼 之中一探究竟。

當然,trace 別人的程式碼這種事情乍看之下有點像是程式黑手在做的事 情,但是筆者深深覺得,我們的軟體工業要站上國際舞台仍然需要很長一段時 間。從大觀點來看,系統分析、系統設計、系統測試、如何妥善地分配有限人力 這些議題上,至少我們還沒有辦法舉出哪些國內公司將這些工作做的十分出色, 從 Java 2 SDK 的原始碼結構中,我們可以看到開發一套 SDK(Software Development Kit)時採用的團隊組織架構之縮影,原始碼的位置怎麼放? 那麼 多程式設計師寫出來的程式如何整合在一起發揮縱效? 如何讓文件的產生自動 化? 我想我們一定可以從 Java 2 SDK 的原始碼得到一些答案。從小觀點來看, 如何善用 Design Pattern? 如何寫出有效率的程式碼? 如何讓程式設計師寫出 來的程式碼具有一致性? 我們都知道 Java 內部的套件大量地使用了 Design Pattern,我們也知道 Java 因為虛擬機器的關係,所以程式碼必須非常地有效 率,相信這些問題也能夠從 Java 2 SDK 的原始碼獲得答案。

大力推展 Open Source 的開發中國家也非常清楚,開放原始碼將是開發中 國家趕上已開發國家軟體工業的終南捷徑。期待個人的努力可以成為這個大革命 中一顆不可或缺小螺絲釘。

在本附錄中,筆者將為大家介紹 Java 2 SDK 原始碼的輪廓,讓每位讀者都 具有取得 Java 2 SDK 原始碼並能夠成功編譯這些原始碼的基本能力。廢話不多 說,我們就開始囉。。

### **█**如何取得 **Java2 SDK** 原始碼

要取得 Java2 SDK 的原始碼,首先您必須要是 Java Developer Connection(JDC) 的 一 昌 , 所 以 請 您 先 到 http://developer.java.sun.com/developer/網站上註冊,取得使用者 ID 和 密碼。如下圖所示:

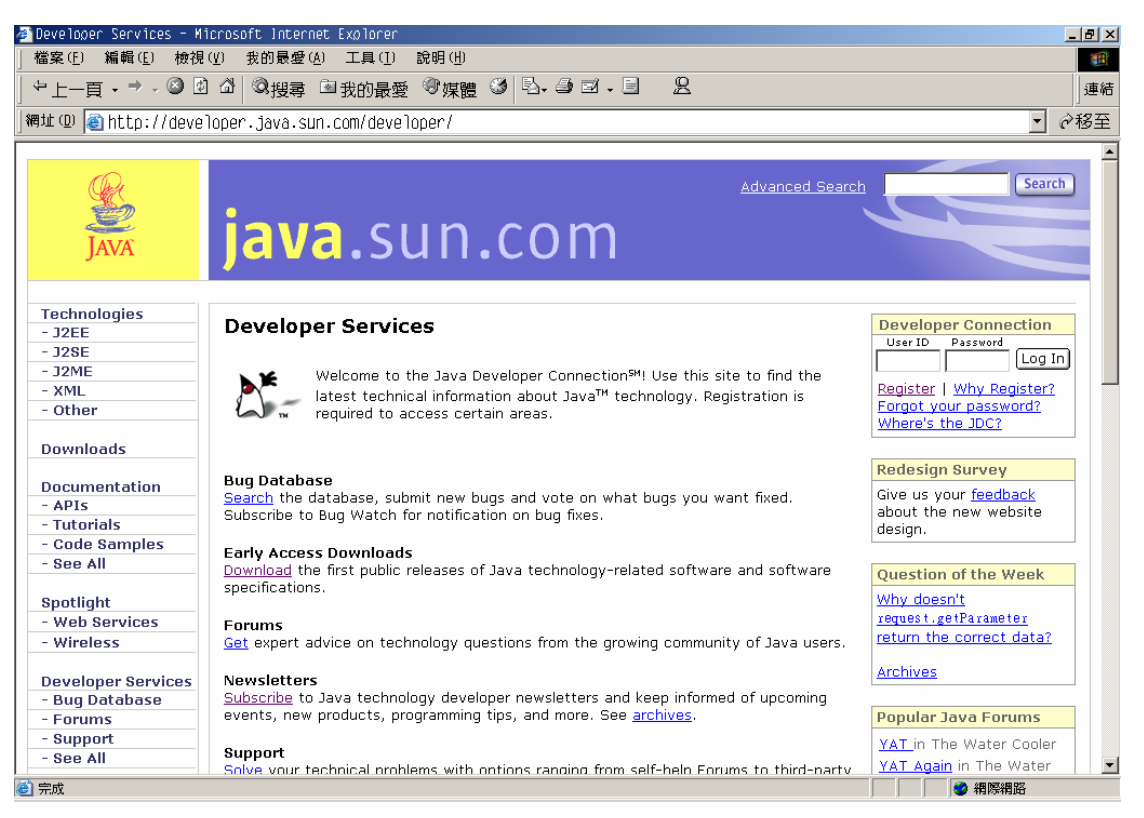

當您成功成為 Java Developer Connection(JDC)的一員之後,請您到 http://www.sun.com/software/communitysource/java2/,您將會在右手

#### 邊看到下載 Java 2 SDK 原始碼的選項:

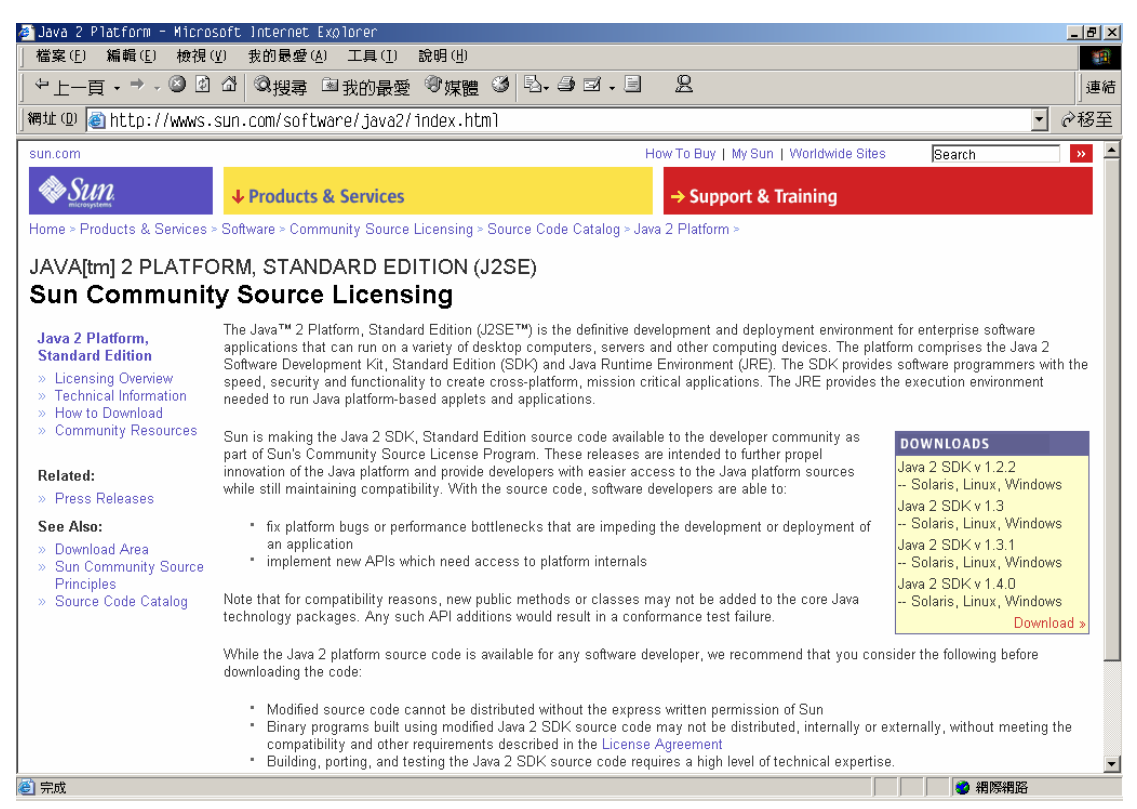

#### 現在提供 Java 2 SDK 1.2.2、1.3、1.3.1、以及 1.4.0 版本原始碼的下載。請點 選右邊紅色的"Download"。

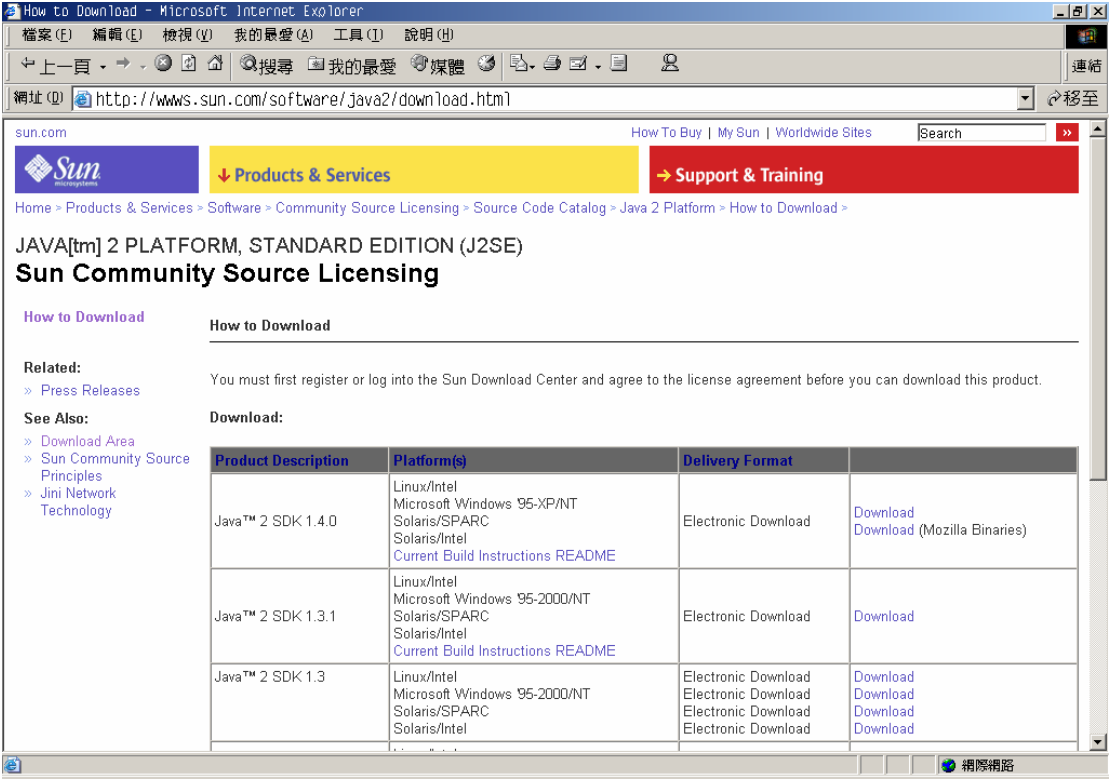

請點選您希望下載的版本,並點選"Download"。您可以發現,在 Java 2

SDK 1.3.1 以上的版本,都已經可以直接從網路上觀看原始碼的編譯方式,而之 前的版本則必須等到下載之後,才能找到如何編譯原始碼。

假設您選擇下載 1.3.0,則接下來的書面如下:

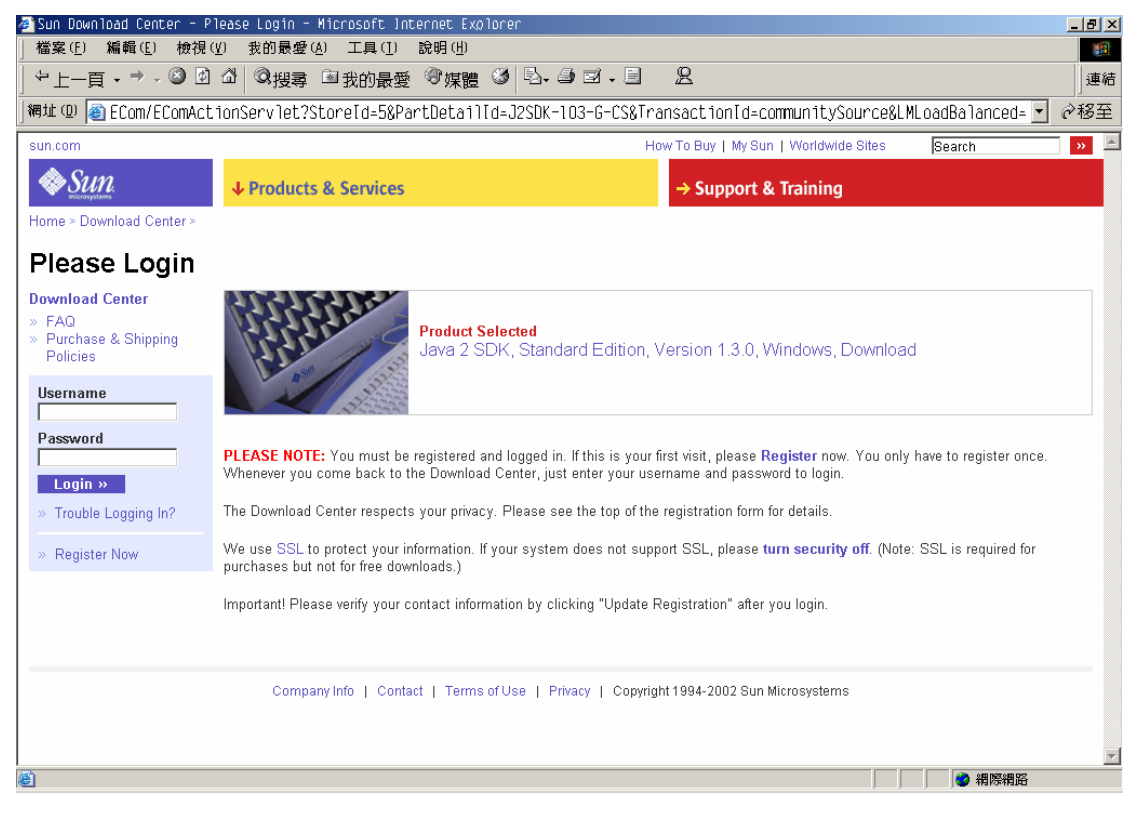

請在左方輸入您在 Java Developer Connection(JDC)的使用者 ID 和密 碼,接下來則出現版權宣告畫面:

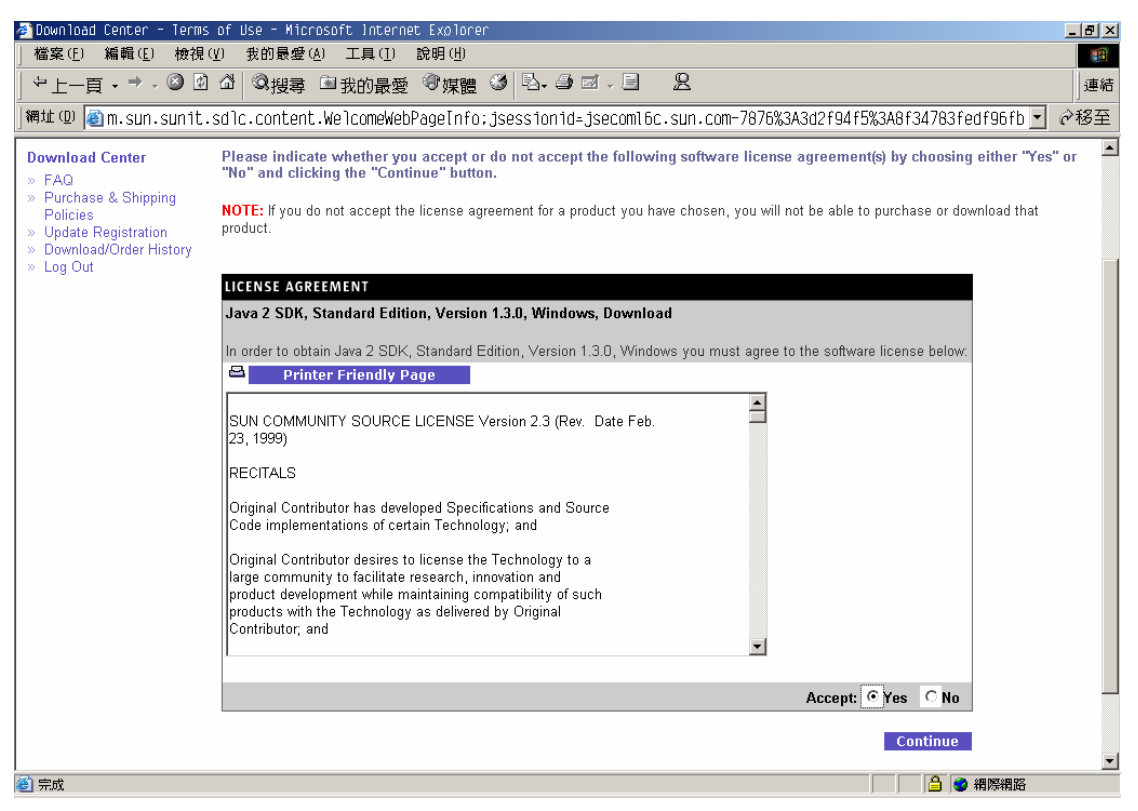

如果您接受版權宣告的內容,請在 Accept 處選擇 Yes,然後按下 Continue,就開始選擇 Java 2 SDK 原始碼的動作。如下圖所示:

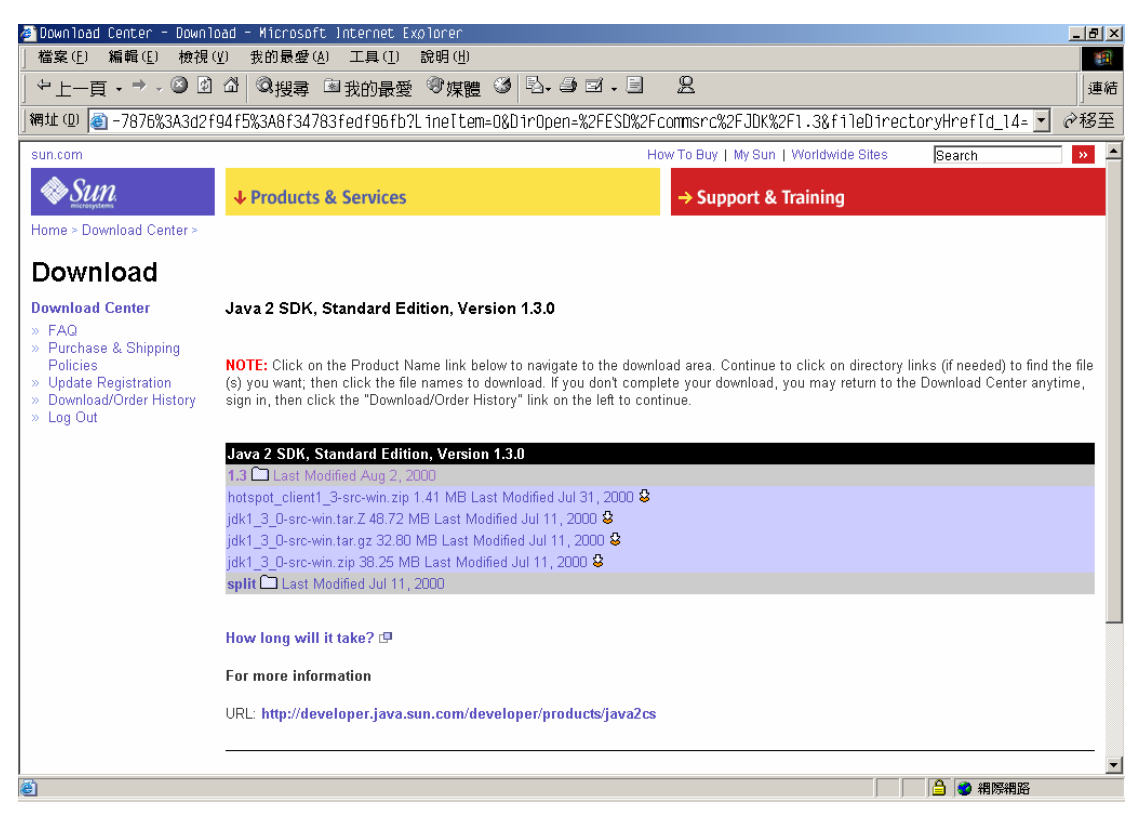

請選擇您希望下載的版本,就開始下載程序。

如果您選擇下載 Java 2 SDK 1.4.0 的原始碼,則程序上稍有不同。由 Java 2 SDK 1.4.0 內附可以支援 Netscape 或 Mozilla 瀏覽器的 Plug-in,所以編譯時必須有 Mozilla 的相關檔案才能完整編譯。因此,請您除了下載 Java 2 SDK 1.4.0 的原 始碼之外,還必須額外下載 Mozilla Binaries。

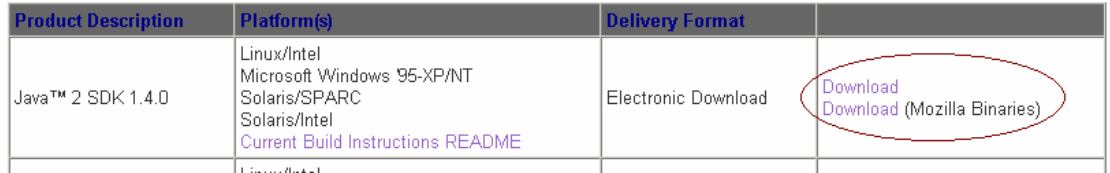

底下我們同時列出兩個下載的畫面:

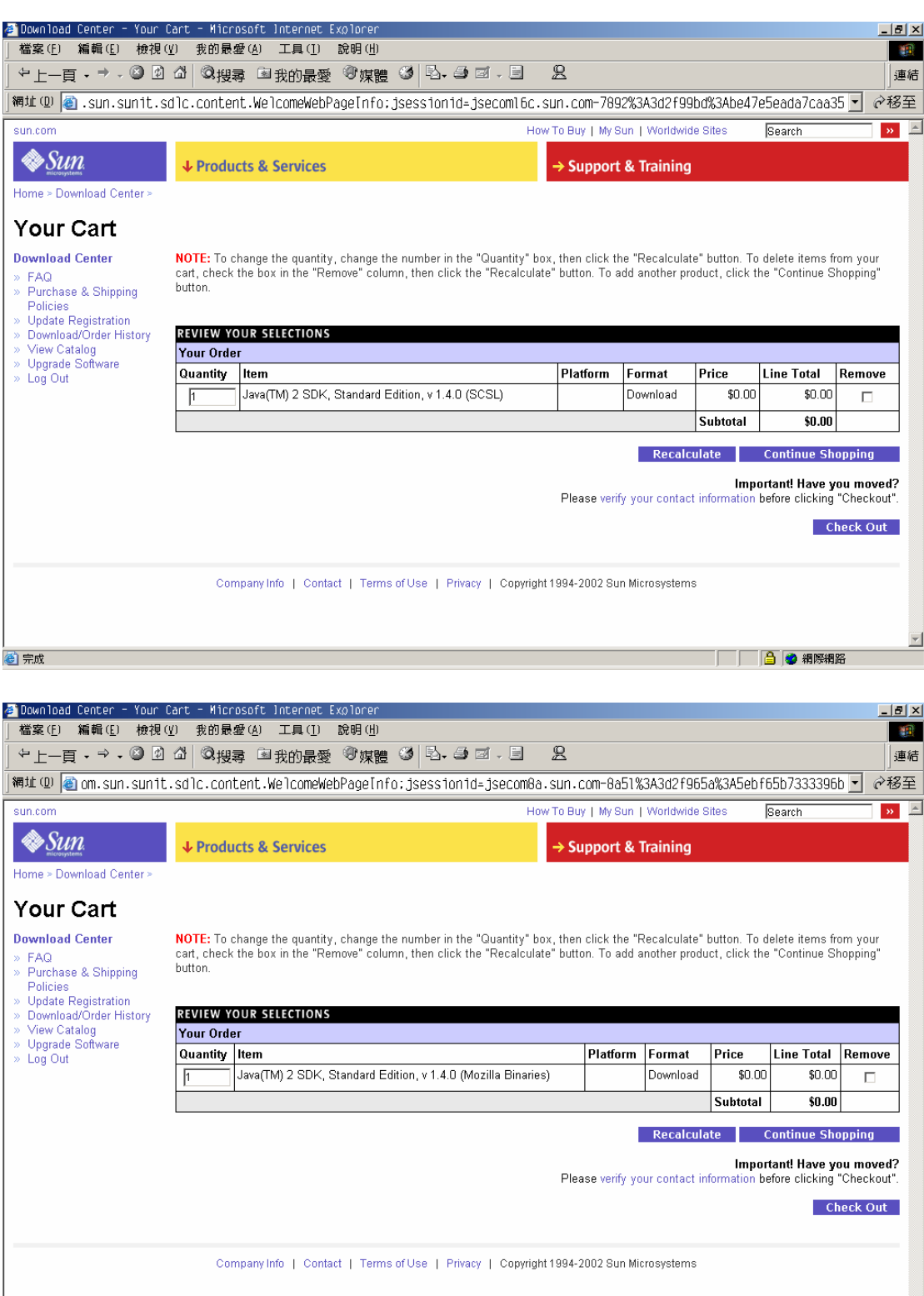

如上圖所示,螢幕上會出現類似購物車的畫面,不過請放心,不需要付錢 ☺。 請點選右下角的"Check Out"即可。接下來一樣會出現版權宣告畫面,請一樣 在 Accept 處選擇 Yes,然後按下"Continue"即可。

**合宗成** 

最後,會出現類似網路購物結帳的畫面,按下右下角的"Place Order"就可

⊻

□□□□□● 神際細路

#### 以繼續下載動作。

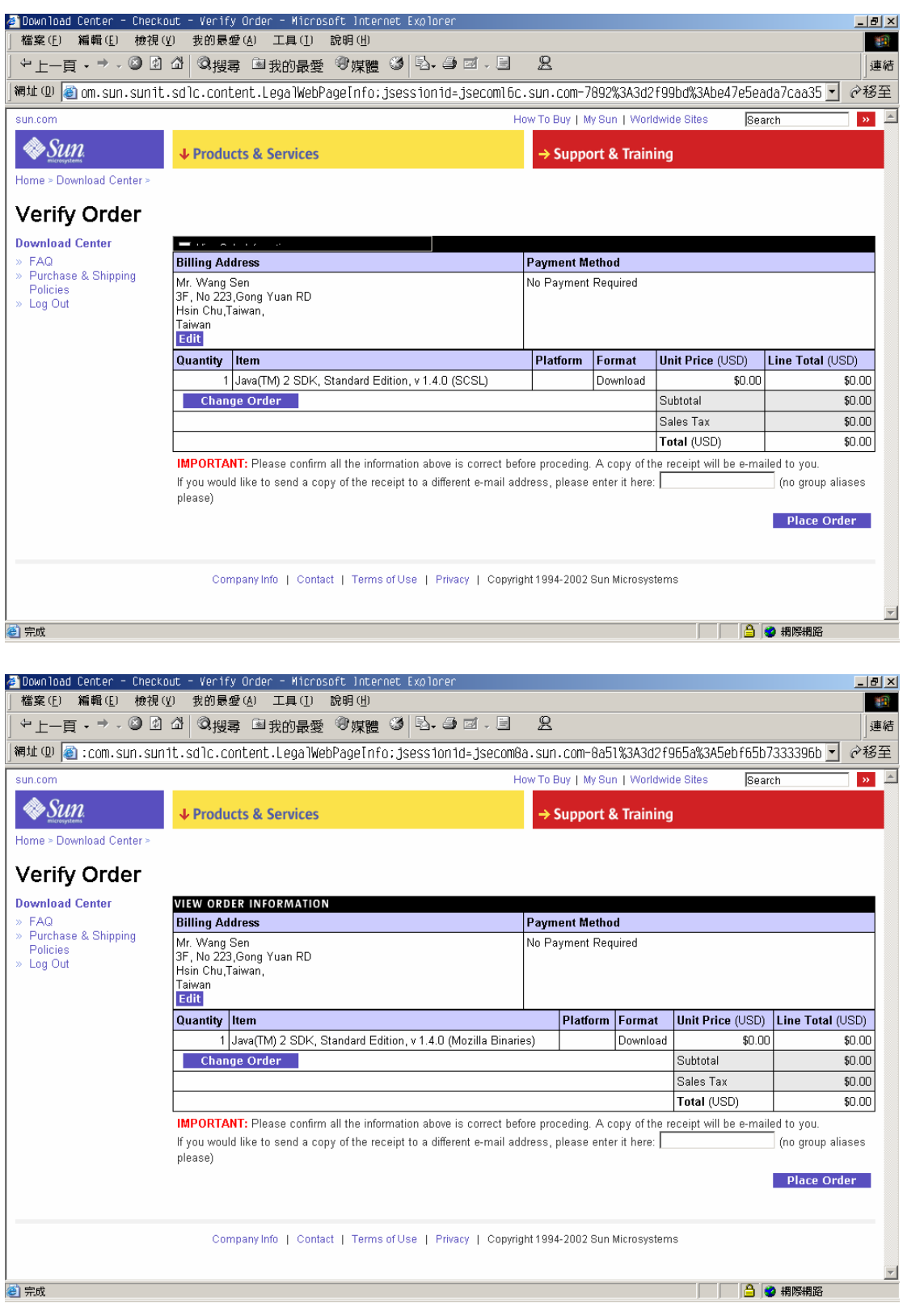

最後請選擇您欲下載的檔案:

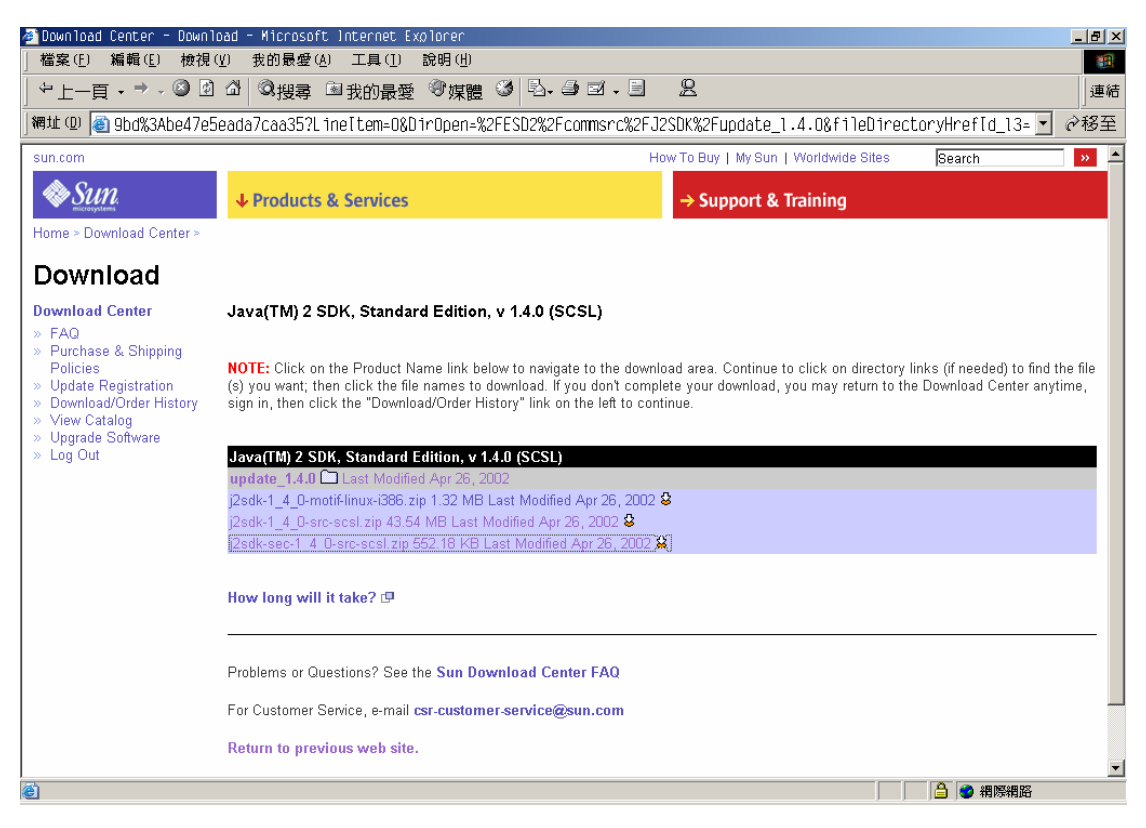

如果您只需要 Java 2 SDK 1.4.0 的原始碼, 那麼只要下載 j2sdk-1\_4\_0-src-scsl.zip 即可, 而 j2sdk-sec-1\_4\_0-src-scsl.zip 是 Java Cryptography Extension 的原始碼,不下載也不會影響編譯程序。

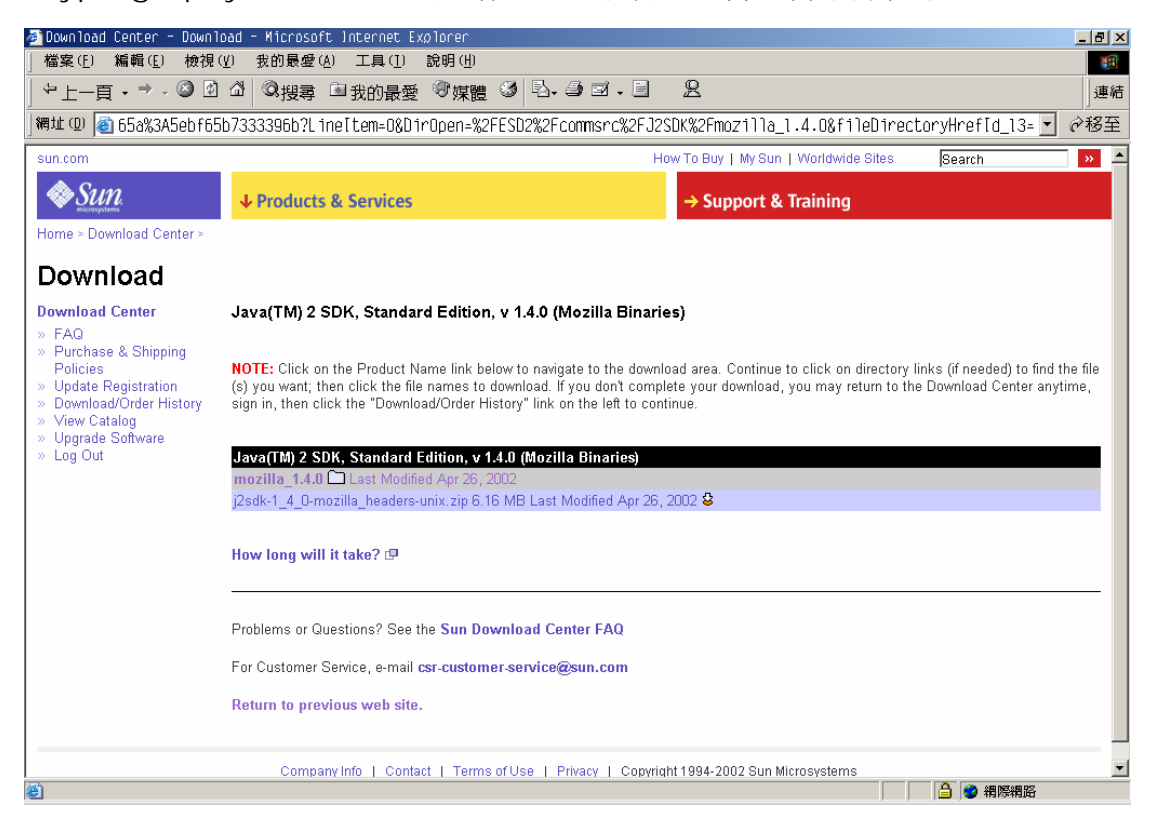

### **█Java 2 SDK 1.3.0** 原始碼的架構

當您解開 Java 2 SDK 1.3.0 版原始碼的壓縮檔之後,您會看到如下圖所示 的目錄結構:

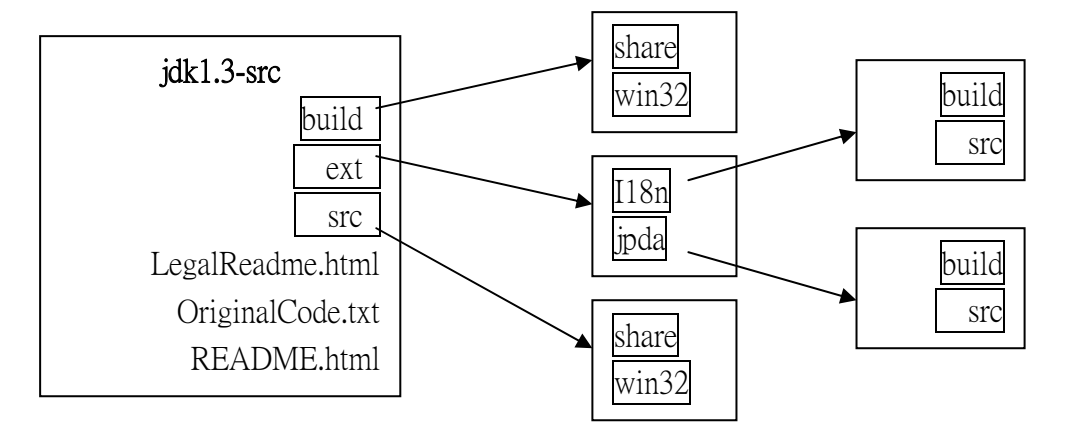

◇ build 目錄

放置了所有的 makefile 檔,這些 makefile 為 Visual Studio 內附 的 nmake.exe 所能解讀的格式。通常 makefile 的檔名有五種, 分別 是 Makefile、\*.nmk、\*.jmk(指定要編譯的 .java 檔)、\*.cmk(指定要 編譯的 .c 檔)、\*.mk。在 build\share 底下您還可以找到一些 .java 檔。

由於我們要編譯的是 Windows 作業系統下的 Java SDK,所以 Makefile 的主檔為 build\win32\Makefile,整個 Java 2 SDK 的編譯 流程都是根源於狺個檔案, 在 build\win32\makefiles 目錄之下您可 以找到共用的 Makefile, 涌常附檔名為 .nmk。

build\win32 目錄下的 makefile 都是用來建造和 Windows 作業 系統相關的程式。而在 build\share 目錄底下就多為 .mk、.jmk、.cmk 檔,這些檔案通常用來建造和 Windows 作業系統無關的程式。

◇ ext 目錄

這個目錄底下放置了用來支援 Java 2 SDK 函式庫的 makefile 與 原始碼,這些原始碼皆使用 Java 程式語言所撰寫。

ext\i18n 目錄下放置了與國際化(internationalization)相關的函 式庫,這些編譯過的檔案最後都被放到 i18n.jar 裡頭。

ext\jpda 目錄下放置了與 Java 平台除錯器架構(Java Platform Debugger Architecture)相關的檔案。

◇ src 目錄

這個目錄放置了所有建構 Java SDK 所需要用到的 .c 檔(以 C 程式 語言撰寫)以及 .java 檔(以 Java 程式語言撰寫)。

src\win32 目錄下都是用來建造和 Windows 作業系統相關的原始 碼。而在 src\share 目錄底下就多為與 Windows 作業系統無關的原始 碼。因此聰明的讀者們應該可以猜到大部分 Java 標準套件的原始碼大 多放在 src\share 目錄之下。這些標準套件的原始碼在最後都被加入到 src.jar 之中,而編譯過的 .class 檔則被打散放入許多不同的 jar 檔內。

 $\Diamond$  LegalReadme.html

Sun Community Source Code License 版權宣告

◇ OriginalCode.txt

Java2 SDK 原始碼中所有檔案的列表。

 $\Diamond$  RFADME.html

關於 Java 2 SDK 原始碼的說明,該內容大部分都已經被筆者吸收 而整合到這篇附錄之中。

從 Java 2 SDK 原始碼的架構中,我們可以發現其檔案的放置方法很獨特, 是採用 makefile 與原始碼分開放置的做法,不同於一般我們所見(例如 Linux kernel 原始碼)採 makefile 和原始碼放在一起的做法。這兩種做法各有利弊。 以 Linux Kernel 原始碼的做法,每次編譯完成之後,您將看到原始碼檔案和編 譯過程中產生的中間檔混雜在一起,感覺有點混亂。如果我們採用 Java 2 SDK 原始碼的目錄結構,每次編譯出來的中間檔和原始碼就會分隔在不同的目錄下, 看起就非常賞心悅目,但是,這樣放置的代價就是 makefile 裡頭對於路徑的參 照變得十分複雜,您將會在 Java 2 SDK 原始碼的 makefile 中發現很 多 ..\..\..\src 的敘述,看起來真是不舒服,如果我們要了解該執行檔是由哪些 檔案構成的時候就很辛苦了。

## **█Java 2 SDK 1.4.0** 原始碼的架構

當您解開 Java 2 SDK 1.4.0 原始碼的壓縮檔之後,您會看到如下圖所示的 目錄結構,與 1.3.0 版其實有彎大的不同:

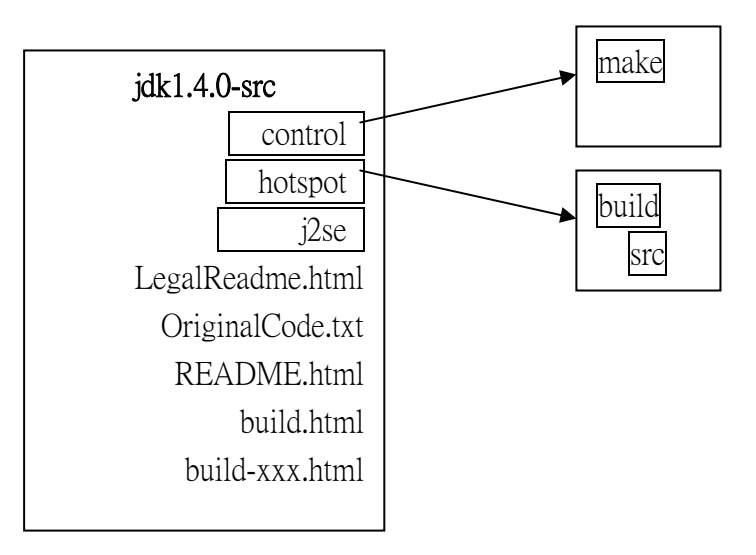

◇ control 目錄

放置了建夠整個 Java 2 SDK 裡面每一個組成成分所共享的 makefile 檔,而且附檔名都是.gmk,所以這些共享的 makefile 與特 定平台無關。而其他的 makefile 則藏身在 hotspot\build 目錄底下, 這個目錄底下分別有編譯 linux、solaris 以及 Windows 平台上之 Java 虛擬機器所需的 makefile。在 j2se\make 目錄底下也放置著許多 makefile,這些 makefile 都是用來建夠 Java 2 SDK 內的每一個組成 分子,比方說 Java 類別函式庫、Java 2 SDK 內附的開發工具等等。

◇ hotspot 目錄

內含 Hotspot Client VM 與 Hotspot Server VM 的原始碼以及 makefile。

◇ j2se 目錄

內含 Java 2 SDK 內的每一個組成分子的原始碼與 makefile。比方說 Java 類別函式庫、Java 2 SDK 內附的開發工具等等。

 $\Diamond$  LegalReadme.html

Sun Community Source Code License 版權宣告

- ◇ OriginalCode.txt Java2 SDK 原始碼中所有檔案的列表。
- ◇ README.html

關於 Java 2 SDK 原始碼的說明,該內容大部分都已經被筆者吸收 而整合到這篇附錄之中。

 $\Diamond$  build.html 、 build-linux.html 、 build-solaris.html 、 以 及 build-win32.html

說明如何編譯各個平台上 Java 2 SDK 的文件。

從上述說明我們可以看出,Java 2 SDK 1.4.0 的原始碼結構比起 Java 2 SDK 1.3.0 的原始碼結構要更清楚,要深入每一個原始碼也因此更方便。

底下我們以 Java 2 SDK 1.3.0 的原始碼為例,說明如何完成其編譯程序。 如果您想編譯 Java 2 SDK 1.4.0 版,請多參考 build-win32.html,裡面對於編 譯程序講的十分清楚。

### **█**如何編譯 **Java 2 SDK 1.3.0** 原始碼

當我們深入了解 Java 2 SDK 原始碼之後,很多工程師必定想自己嘗試修改 原始碼,然後進行編譯,我想這是身為一個工程師最大的樂趣。當然,在我們還 沒有修改之前,我們也必須試著編譯整個原始碼,順便測試一下原始碼是否完 整,因此接下來要介紹編譯 Java 2 原始碼的準備步驟和方法。

要順利編譯 Java2 SDK 原始碼,您必須符合底下幾種條件:

(1) 作業系統

您必須在Windows NT 4.0或是Windows 2000上才能順利編譯Java 2 原始碼。一旦編譯完成之後,所產生的執行檔或是動態連結和式庫將能 夠在所有的 Win32 作業平台上執行。

(2) 硬體設備

在 Java2 SDK 原始碼內附的文件之中,建議的硬體設備為 Pentium 等 級的處理器,配上至少 128 MB 的記憶體。在筆者的電腦上,Pentium III 450 配上 PC 100 128 MB 的記憶體,總共花了將近 2.5 個小時完成所有 編譯動作。如果算上編譯時期遇到的一些錯誤以及恢復錯誤的時間,大 概花了 3 個小時。

(3) 開發工具

我們必須準備幾項工具,他們分別是:

Microsoft Visual C++ version 6.0, 並配上最新的 Service pack(或者 Visual Studio 97 配上 Service Pack 3)。

在 Java2 SDK 原始碼之中,存在有許多與 Windows 平台相 關的程式碼,這些程式碼都以 C 語言撰寫而成,為了順利編譯這 些原生程式碼,我們必須要借助 Visual C++編譯器以便產生能在 Windows 平台上執行的執行檔(.exe)以及動態連結和式庫(.dll)。

同時,Java2 SDK 原始碼之中有許多 Makefile,這些 Makefile 是用來控制所有程式的編譯動作。我們必須借助 Visual C++內附的 nmake.exe 這個工具以幫助我們解讀這些 Makefile 並順利編譯出整個 Java2 SDK。

- MKS Toolkit version 5.2 以上的版本。 MKS Toolkit 是一套能夠在 Windows 上模擬 UNIX 執行環境的工 具,請到 http://www.mks.com 下載這套工具的 30 天試用版(正 式版必須要付費)。或者如果您有訂閱 MDSN Profession 以上的版 本,您可以在光碟中找到 Microsoft Windows Services for UNIX 2.0 Add-On Pack(在 UNIX20\_INSERV\3RDPARTY\MKS 目錄底 下,執行 x86 子目錄中的 setup.exe 即可安裝)。30 天試用版的功 能騎士和付費版本的功能一樣,只不過當您在編譯 Java 2 SDK 原 始碼的時候,只要用到了 MKS Toolkit 裡的工具,就會出現一個廣 告畫面罷了,應該不會影響您的心情才是。
- Java 2 SDK 1.3 的可執行版本。 相信讀者們看到這個地方,一定會覺得很疑惑。奇怪,編譯 Java 2 SDK 的原始碼竟然也需要 Java 2 SDK 的協助? 不禁讓人想起雞 生蛋蛋生雞的問題,不是嗎? 其實 Java 2 SDK 在整個編譯過程 中,扮演的是 bootstrap compiler(靴帶式編譯器)的角色。之所 以需要 Java 2 SDK 的原因是因為大家在編譯 Java 程式時所使用 的 javac.exe 核心程式竟然也是用 Java 撰寫而成的,由於 Java

2 SDK 的原始碼有許多與平台無關、以 Java 程式語言所撰寫的程 式,因此在編譯初期,我們必須借助過去舊版的 Java 2 SDK 或是 JDK 幫助我們產生新版的 Java 2 SDK,再利用新產生的新版 javac.exe 編譯 Java 2 SDK 原始碼內的其他 .java 檔。

當大家將所有必備的條件都準備妥當之後,接著我們要開始準備編譯前的相 關工作。底下的內容將有下列假設:

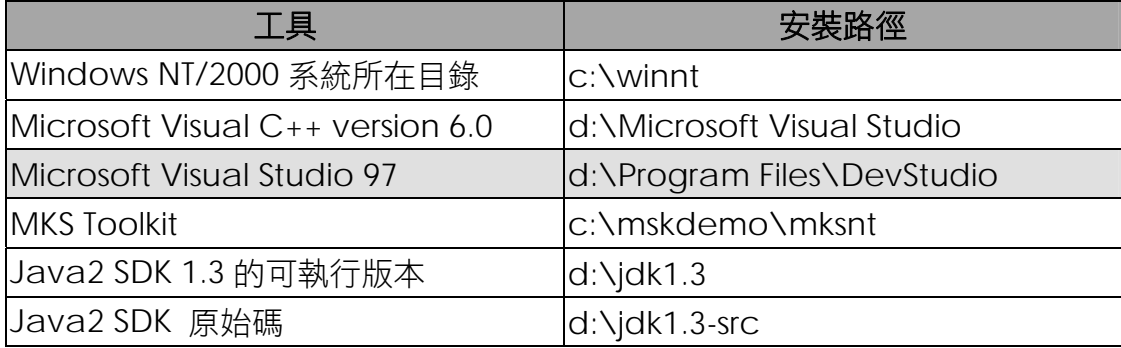

接下來我們要設定環境變數,為了方便起見,請大家新增一個叫做 env.bat 的批次檔,這樣以後要修改環境變數的時候就不必大費周章:

如果您使用的 C 編譯器為 Microsoft Visual C++ version 6.0,那麼 env.bat 的內容如下:

#### **env.bat**

set MSVCDir=d:\Microsoft Visual Studio\vc98

set MSDevDir=d:\Microsoft Visual Studio\Common\MSDev98

set WinDir=c:\winnt

set include=%MSVCDir%\include;%MSVCDir%\mfc\include;%MSVCDir%\atl\include

set lib=%MSVCDir%\lib;%MSVCDir%\mfc\lib

set

PATH=c:\mskdemo\mksnt;%MSVCDir%\bin;%MSDevDir%\bin;%WindowsDir%\system3 2;%PATH%

set ALT\_BOOTDIR=d:\jdk1.3

set TMPDIR=d:\jdk1.3-src\tmp

如果您使用的 C 編譯器為 Microsoft Visual Studio 97,那麼 env.bat 的內 容如下:

#### **env.bat**

set MSVCDir= d:\Program Files\DevStudio\VC

set MSDevDir= d:\Program Files\DevStudio\SharedIDE

set WinDir=c:\winnt

set include=%MSVCDir%\include;%MSVCDir%\mfc\include;%MSVCDir%\atl\include

set lib=%MSVCDir%\lib;%MSVCDir%\mfc\lib

set

PATH=c:\mskdemo\mksnt;%MSVCDir%\bin;%MSDevDir%\bin;%WindowsDir%\system3 2;%PATH%

set ALT\_BOOTDIR=d:\jdk1.3

set TMPDIR=d:\jdk1.3-src\tmp

任何一個環境變數設定有誤,都會造成編譯錯誤,請讀者們務必小心。關於 環境變數,底下有幾件事情請讀者一定要注意:

1. 對於 PATH 環境變數來說,MKS Toolkit 的路徑一定要出現在 Microsoft Visual C++ version 6.0(或是 Microsoft Visual Studio 97)的所在路徑 之前,否則會造成編譯錯誤。所以請不要將 PATH 設定為:

set

PATH=%MSVCDir%\bin;%MSDevDir%\bin;c:\mskdemo\mksnt;%WindowsDir%\system3 2;%PATH%

(MKS Toolkit 出現在 Microsoft Visual C++ version 6.0(或是 Microsoft Visual Studio 97)的所在路徑之後)

2. 請關閉 CLASSPATH 環境變數。如果您是在 Windows 2000 底下,請 在"我的電腦"圖示上按下滑鼠右鍵,選擇"內容",點選"進階"次頁,再 按下"環境變數"按鈕。將出現環境變數對話方塊,如下圖所示:

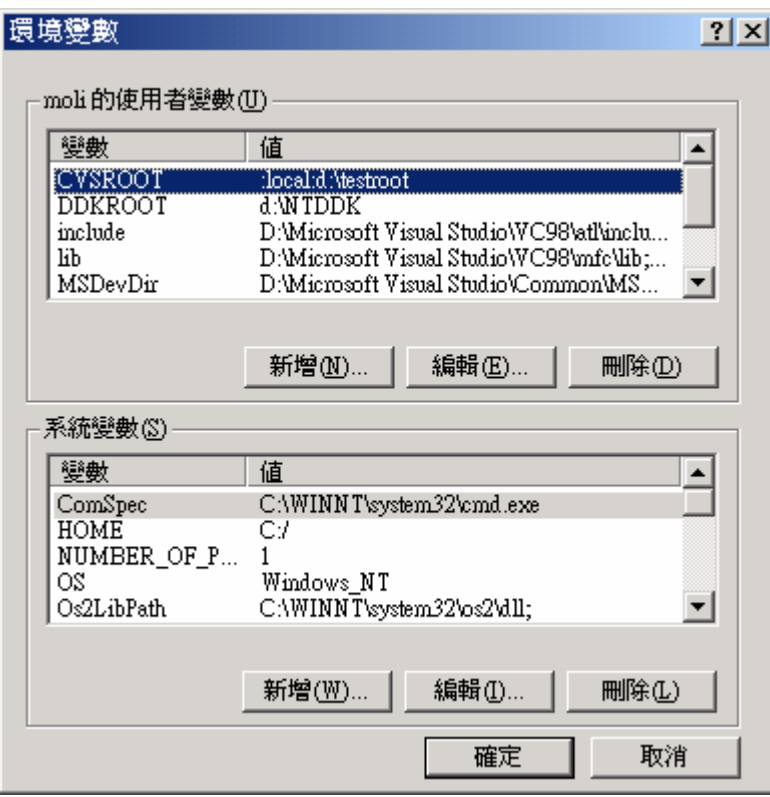

請尋找使用者變數中或是系統變數中任何名為 CLASSPATH 的環境變

數刪除,否則在編譯 Java 2 SDK 原始碼初期就會出現錯誤訊息。

3. 環境變數 ALT BOOTDIR 是用來設定 bootstrap compiler(靴帶式編譯 器)的所在位置,您只要設定為 Java SDK 的安裝位置就可以了。

當上述準備工作全部完成之後,請開啟"命令提示字元"視窗(就是 DOS 視窗 啦!),並將目錄切換到 d:\jdk1.3-src\build\win32 底下,在命列上輸入

#### **nmake world**

此時編譯 Java2 SDK 原始碼的過程正式展開,毫無疑問地,這將是一個漫長的 過程。

在編譯的過程之中,在筆者的電腦上出現了一些編譯錯誤,在這裡順便向各 位提及,順便說明筆者的解決辦法:

● 找不到 .properties 檔:

在編譯 Java2 SDK 原始碼的時候常常出現找不到 .properties 檔 的錯誤訊息,如果發現編譯終止的原因是因為在個特定目錄底下找 不到某個 .properties 檔,那麼請讀者自行搜尋 jdk1.3-src\src 目 錄底下,一定能找到編譯器所找不到的, properties 檔,請將這 個 .properties 檔複製到編譯器期望該檔案所在的目錄底下即可 解決。

z 找不到 .class 檔:

在編譯Java2 SDK原始碼初期的時候常常出現找不到 .class檔的 錯誤訊息,筆者發現這些找不到的類別檔都是放置在 jdk1.3-src\ext\i18n\src\share\sun\io\底下,之所以會找不到 這些.class 檔的緣故是因為根據 Makefile 裡頭的內容, jdk1.3-src\ext 目錄裡的原始碼會較晚編譯,而我們又關掉了 CLASSPATH 環境變數,遵致在需要狺些檔案的時候,這些檔案尚 未從 .java 檔編譯成 .class 檔,很自然地編譯器就無法編譯。要 解決這個問題,請讀者們先行到 jdk1.3-src\ext\i18n\src\share\sun\io\底下,輸入 javac \*.java 以產生所有需要的 .class 檔,然後將這些新產生的.class 檔複製到 jdk1.3-src\build\win32\classes\sun\io 這個目錄底 下。這樣一來,就再也不會遇到找不到, class 檔的錯誤訊息了。

Java2 SDK 原始碼的內附文件中要我們設定環境變數 TMP, 但是 實際的測試結果,發現在這個路徑似乎在編譯過程中一點用處也沒 有,反倒是編譯的時候有用到環境變數 TEMP 所指向的目錄(在 Windows 2000 底下這個環境變數被設定為 %USERPROFILE%\Local Settings\Temp), 不知道是不是寫説明 檔的人不小心漏打字。

當編譯工作告一段落之後,您將可以在 idk1.3-src\build\win32 目錄下找 到所有編譯過的執行檔以及, class 檔,還有一些編譯過程中產生的中間檔。

**jdk1.3-src\build\win32\bin** 目錄下,您將會看到所有讓 Java2 SDK 正 常運作的執行檔以及動態聯結函式庫。又由於我們是使用 **make world** 指令, 如果您觀察一下狺個目錄,您會發現每個檔案都有最佳化版本與除錯版本(ex: java.exe 與 java q.exe,其他以此類推)。

**jdk1.3-src\build\win32\lib** 目錄下將放置所有讓 Java 程式能夠順利執 行的套件函式庫,例如 i18n.jar 等,在 **jdk1.3-src\build\win32\lib\ext** 目錄 下可以找到 iiimp.jar 等擴充套件還有一些資源檔。

**jdk1.3-src\build\win32\classes** 目錄下放置了最後會壓縮成 rt.jar 的所 有 .class 檔(類別檔)。

另外,除了輸入

#### **nmake world**

指令之外,Makefile 之中定義了其他非 **world** 的編譯選項,請參閱下表:

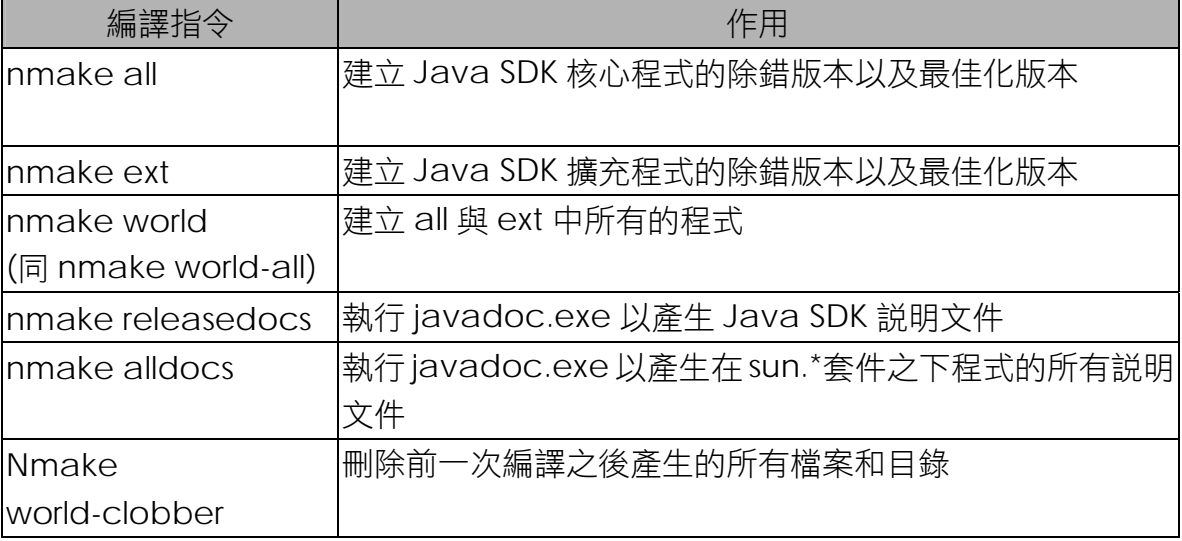

如果您想要了解所有的選項,請您自行開啟 jdk1.3-src\build\win32\Makefile 或是 jdk1.3-src\build\win32\makefiles\defs.nmk 這兩個檔案做更深入的研 究。

### **█**接下來

有關 Java 2 SDK 原始碼的概觀介紹就到這裡,相信大家都已經有了堅實的 基礎,如果您已經是一位非常有經驗的工程師,相信您已經能夠隨意地修改出自 己版本的 Java2 SDK 了!

## **█**網路資源

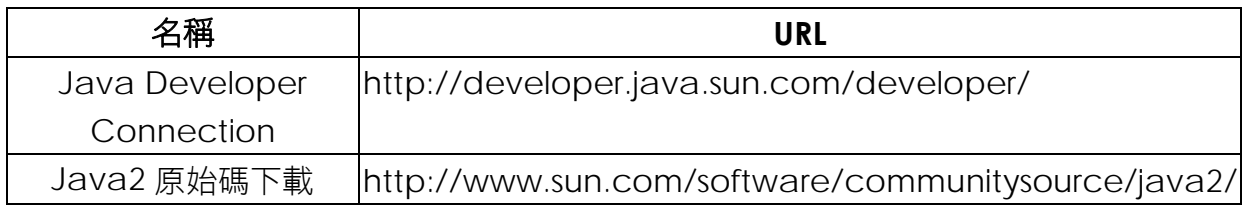